## **WICHTIG !!! Wenn Sie bereits ein Antivirus Programm benutzen, deinstallieren Sie es!!!**

Setup starten:

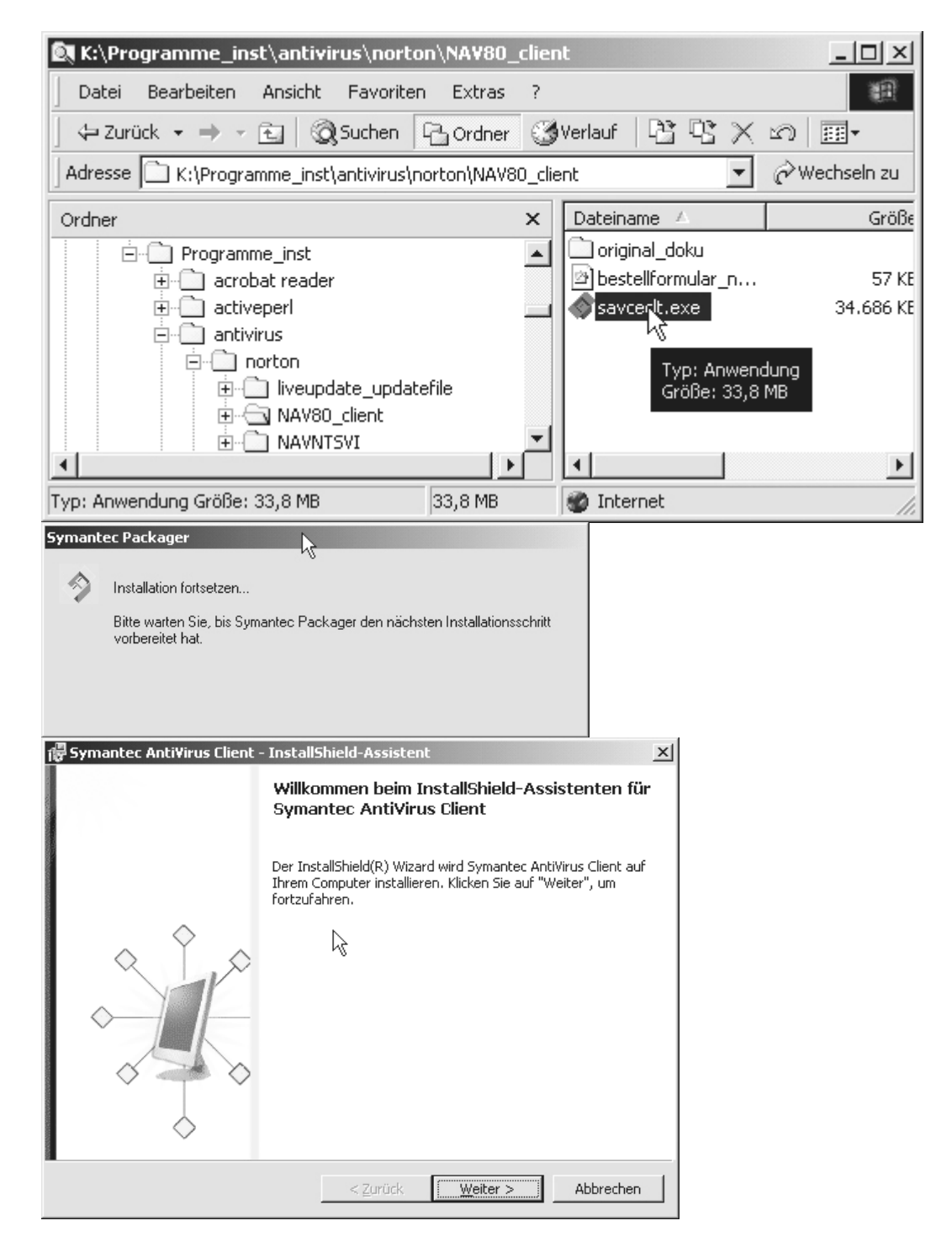

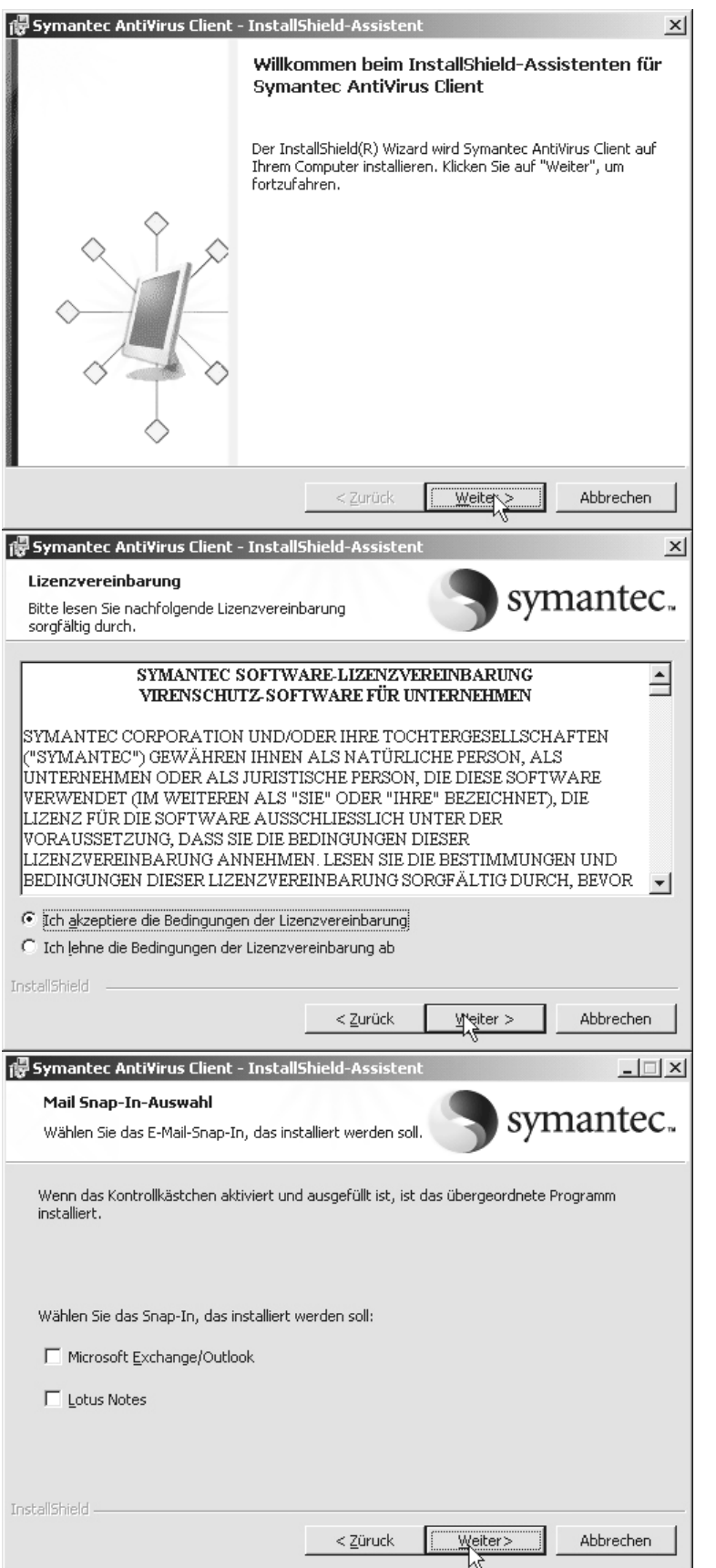

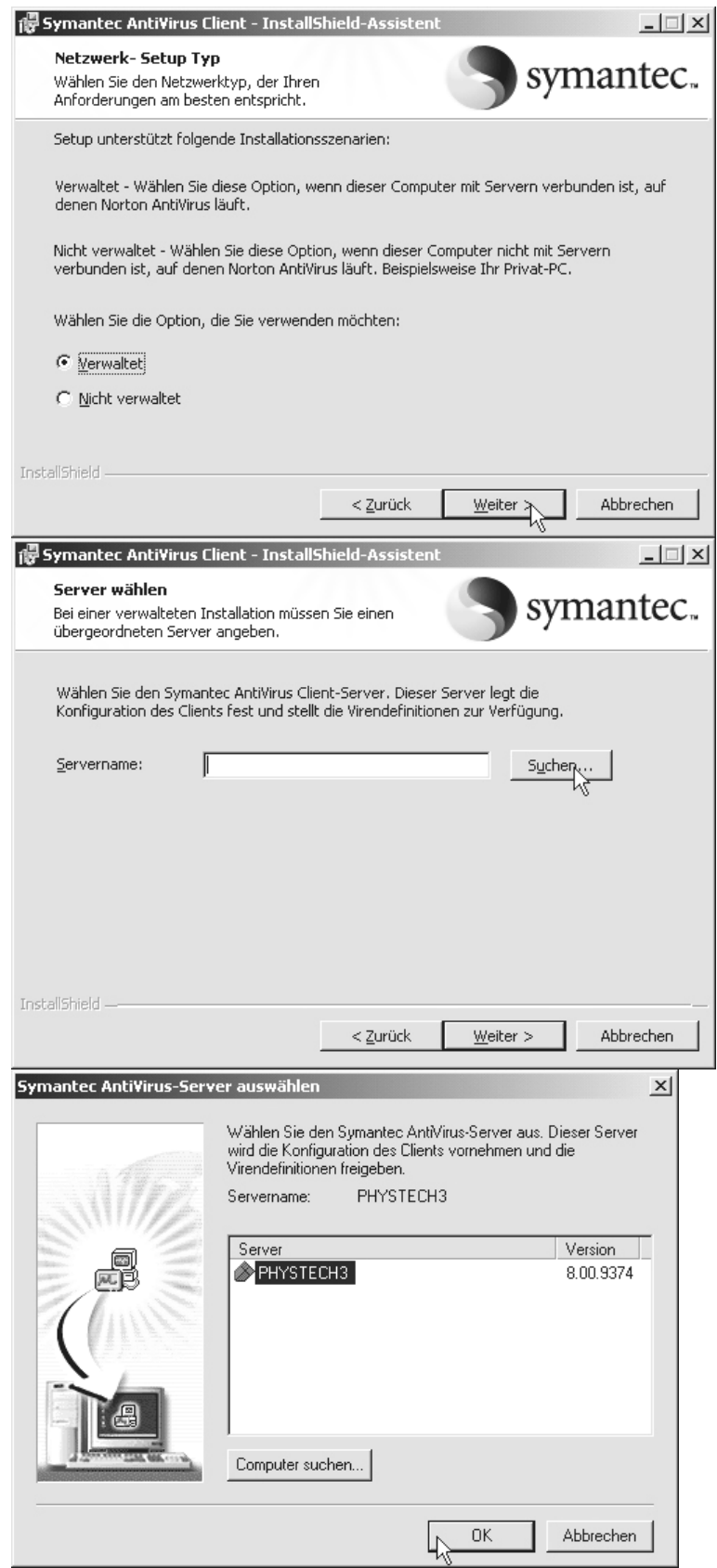

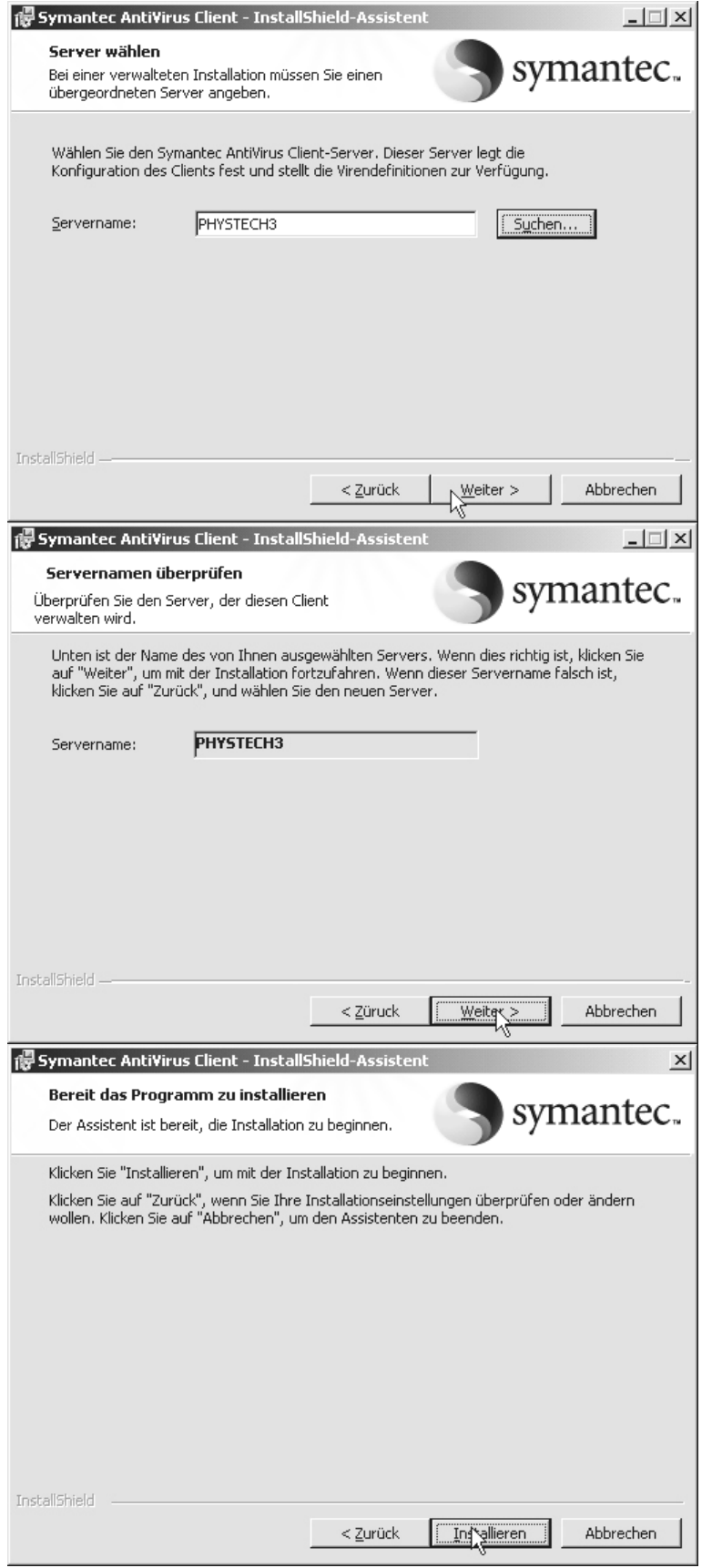

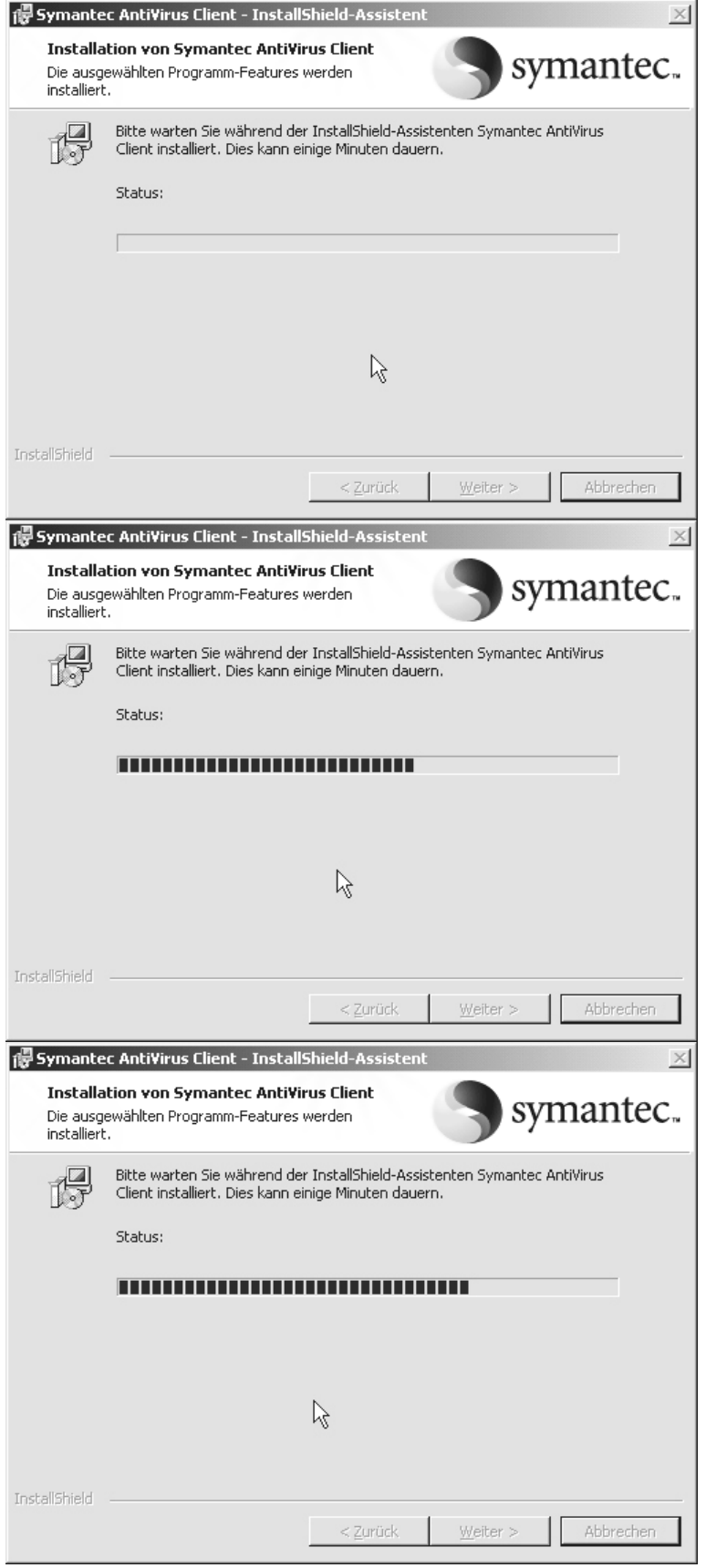

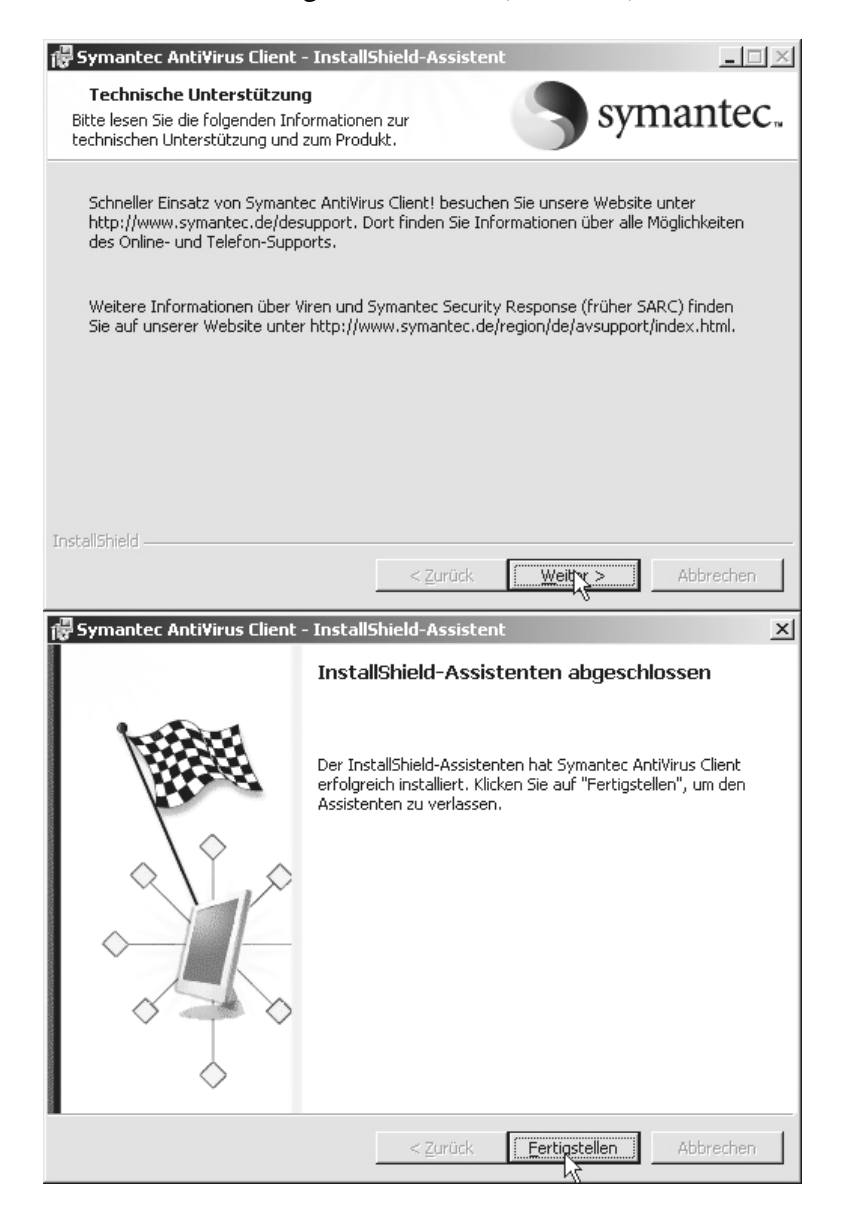

In der Taskleiste folgendes Symbol doppelklicken:

## nantec AntiVirus Corporate Edition

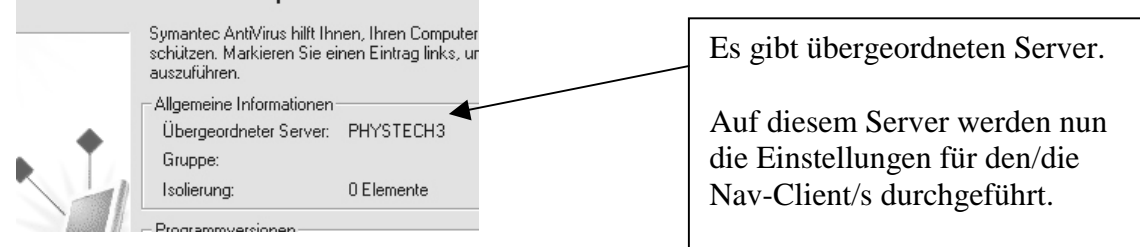

Ich benötige jetzt nur noch den Namen des PC's.

Fertig...

|B